## پژوهش های ژئومورفولوژی کمّی، سال ششم، شماره ۱، تابستان ۱۳۹۶ صص. ١١٨-١٠٨

### تهيه نقشه يهنه بندي سيلاب حوضه آبخيز نكارود با استفاده از مدل SCS-CN و GIS/RS

شهرام روستائی- استاد گروه جغرافیای طبیعی، دانشکده جغرافیا، دانشگاه تبریز. رمضان موسوى – استاديار دانشكده منابع طبيعي، دانشگاه علوم كشاورزي و منابع طبيعي ساري غلامرضا علیزاده گرجی $-$  دانشجوی دکتری ژئومورفولوژی، دانشکده جغرافیا، دانشگاه تبریز.

> پذیرش مقاله: ۱۳۹۵/۱۲/۲۵ تائید نهایی: ۱۳۹۶/۰۵/۲۸

> > حكىدە

یکی از مخاطرات ژئومورفولوژیکی حوضه های آبخیز، سیل است. شناخت و پهنه بندی سـیلاب های حوضه های آبخیز می تواند در مدیریت سیلاب ها، کنترل و مهـار آن و در نتیجـه کـاهش میزان خسارت أن، موثر باشد. در این تحقیق با استفاده از مـدل شـماره منحنـی SCS-CN و تكنولوژي نوين GIS/RS نقشه پهنه بندي سيلاب حوضه أبخيــز نكــارود تهيــه گــردد. بــدين منظور با استفاده از نقشه های توپوگرافی و DEM، در محـیط GIS مـرز حوضـه مشـخص و حوضه به زیر حوضه های کوچکتر تقسیم شده و لایه شیب برای آنها بدست آمده است. نقشـه لیتولوژی حوضه در محیط ArcGIS، به صورت رقومی درآمد تا با لایه های دیگر تلفیق گـردد. سپس با به کارگیری از داده های ماهواره ای، کاربری اراضی حوضه آبخیز نکارود به روز گردیـد و محاسبات لازم برای تعیین گروه های هیدرولوژیکی خاک برای حوضه به عمل آمد. با استفاده از بررسی های به عمل آمده مقدار CN و میزان نفوذ (S) و ارتفاع رواناب (Q) برای تمامی زیر حوضه های أبخیز محاسبه و در نهایت با تلفیق لایه های بدست آمده و پ ردازش آن در محـیط ArcGIS نقشه پهنه بندی سیلاب حوضه آبخیز نکارود تهیه گردید. این تحقیق نشان داد کـه بکارگیری توأمان از تکنولوژی سنجش از دور و GIS و با استفاده از مدل SCS-CN می توانـد در تهیه نقشه پهنه بندی سیلاب حوضه های آبخیز مفید باشد.

واژگان كليدي: رواناب، كارېږي اراضي، گروه هاي هيدرولوژيكي خاک، ليتولوژي، مدل ارتفاعي رقومي.

\* نويسنده مسئول:

#### مقدمه

امروزہ پیش بینی پدیدہ های ژئومورفولوژیکی مخاطرہ آمیز برای محققین ژئومورفولوژیکی کاربردی می تواند پتانسیل خطر این پدیده ها را کاهش دهد و صدمات جانی و خسارات مالی پدیده های انسانی و طبیعی را تا حد ممکن کاهش دهد.

یکی از این مخاطرات ژئومورفولوژیکی سیلاب های حوضه های آبخیز می باشد. سیلابها سالانه خسارات مالی فراوان و گاهی اوقات خسارات جانی در حوضه های اّبخیز وارد می کنند. بدین منظور یکی از راهکارهای در مقابل سیلاب تهیه نقشه های پهنه بندی آن می باشد. با استفاده از این نقشه ها در حوضه های آبخیز، می توان در مدیریت سیلاب و آمادگی در برابر آن ایجاد نمود. بدین سبب استفاده از این گونه نقشه ها در سالهای اخیر به میزان زیادی افزایش یافته است.

در تهیه و به کارگیری نقشه های پهنه بندی سیلاب، امروزه استفاده از فناوریهای نوین نظیر سنجش از دور و سیستم اطلاعات جغرافیایی باعث شده که میزان دقت و صحت این نقشه ها بالا رفته و قابلیت آن را در پیش بینی این مخاطرات افزایش دهد. همچنین با به کارگیری این فن آوریها، سبب شده که نقشه های پهنه بندی تا حد زیادی به واقعیت های طبیعی نزدیکتر و به روز گردند.

در زمینه پهنه بندی سیلاب تحقیقات مختلفی در خارج و داخل از کشور صورت گرفته که به برخی از آنها اشاره می شود. در تحقیقات خارجی می توان به، تحقیقات لین ۱ و همکاران (۲۰۰۰) که مربوط به حوضه کارولینای جنوبی اشاره نمود که در این پهنه بندی سیلاب اقدامات مدیریتی را عملکرد مناسبی برای مدیریت حوضه های آبخیز می داند، هیل۲ (۲۰۰۱) با استفاده از مدل Hec-GeoRAS به بررسی پهنه بندی سیلاب پرداخته و این نرم افزار را مناسب برای تهیه نقشه پهنه بندی سیلاب دانسته، ناپرادین۳ و چیرا۴ (۲۰۰۶) به پهنه بندی سیلاب حوضه آبخیزی در نزدیک دریای بایاماری۵ پرداخته و از مدل Hec-ras و WetSpa و نرم افزار Arcview استفاده نموده و نقشه پهنه بندی دره استوروی ۶ را بدست آورد، اشاره کرد. در ایران نیز تحقیقاتی صورت گرفته نظیر تحقیقات موغلی و کردوانی (۱۳۸۸) که با استفاده از GIS/RS و مدل SCSv برای نواحی مستعد سیل خیز حوضه آبخیز رودخانه وربند لارستان پرداخته و نقشه پهنه بندی با این منطقه را به چهار کلاس تقسیم بندی نمود و میزان کل رواناب تولیدی ,ا ۴۲۲۸۳۷۹۶/۶ مترمکعب برآورد نموده است، همچنین ثروتی و همکاران (۱۳۹۰) با استفاده از روش SCS و تهیه نقشه CN۸ ، میزان نفوذ و مقدار رواناب تهيه و با استفاده از مدل وزني و تلفيق نقشه ها بدست آمده اقدام به تهيه نقشه يهنه بندى يتانسيل سيلاب سالانه حوضه آبخیز لیلان نمودند، یمانی و همکاران (۱۳۹۱) منطقه بالادست سد طالقان را مورد بررسی و یهنه بندی سیلاب قرار داد که در آن با استفاده از مدل Hec-RAS نقشه یهنه بندی برای دروه های بازگشت مختلف را بدست آورد و محمودزاده و همکاران (۱۳۹۴) محدوده شهر تبریز را با استفاده از روش AHP مورد بررسی قراردادند و در این

 $7-Lin$ 

- 9-Napradean
- 10- Chira 11-Baia Mare
- 12-Usturoi Valley
- 13-Soil Conservation Service
- 14-Curve Number

 $1 + 9$ 

 $8 - Hill$ 

نقشه ریز پهنه بندی محدوده های بحرانی بافت شهری در برابر سیل و آبگرفتگی مشخص و خسارت ناشی از سیل در قالب نقشه ارزيابي خسارت ارائه شده است، اشاره نمود.

همانطوری که اشاره شد، روش های متعددی برای پهنه بندی سیلاب وجود دارد. یکی از روش های تهیه پهنه بندی سیلاب به کارگیری مدل SCS-CN می باشد. این مدل بر اساس مطالعات سرویس خاک آمریکا SCS در ۱۹۵۴ ارائه شده است. با استفاده از این مدل می توان مناطق که از پتانسیل بالای سیلخیزی برخوردار است را مشخص کرد، تا بتوان ریسک آسیب پذیری محیط طبیعی و انسانی آن را کاهش داد.

#### موقعيت جغرافيايي منطقه مورد مطالعه

حوضه نکارود از چندین رودخانه کوچک و بزرگ تشکیل شده که دره اصلی آن بر خلاف اکثر رودخانه های استان روند شرقی – غربی دارد. این روند در نزدیک شهر نکا با چرخش ۹۰ درجه روند شمالی – جنوبی پیدا کرده و شهر نکا نیز بر روی مخروط افکنه آن واقع شده است. این رودخانه دائمی حدود ۱۴۵ کیلومتر طول دارد و در محدوده شهرستان های گرگان و بهشهر و نکا قرار گرفته است. این حوضه بین طول های ۵۳ درجه و ۱۷ دقیقه و ۵۴ درجه و۴۴ دقیقه شرقی و عرض های ۳۶ درجه و ۲۶ دقیقه و ۳۶ درجه و ۴۴ دقیقه شرقی با مساحت ۱۸۱۸ کیلومترمربع واقع شده است. ارتفاع این حوضه بین حداقل ۲۷ و حداکثر ۳۴۰۰ متر در شاهکوه بالا، متغیر می باشد. رژیم این رودخانه در بالا دست برفی– بارانی و در میانه و پایاب بارانی- برفی تا بارانی متغیر می باشد.

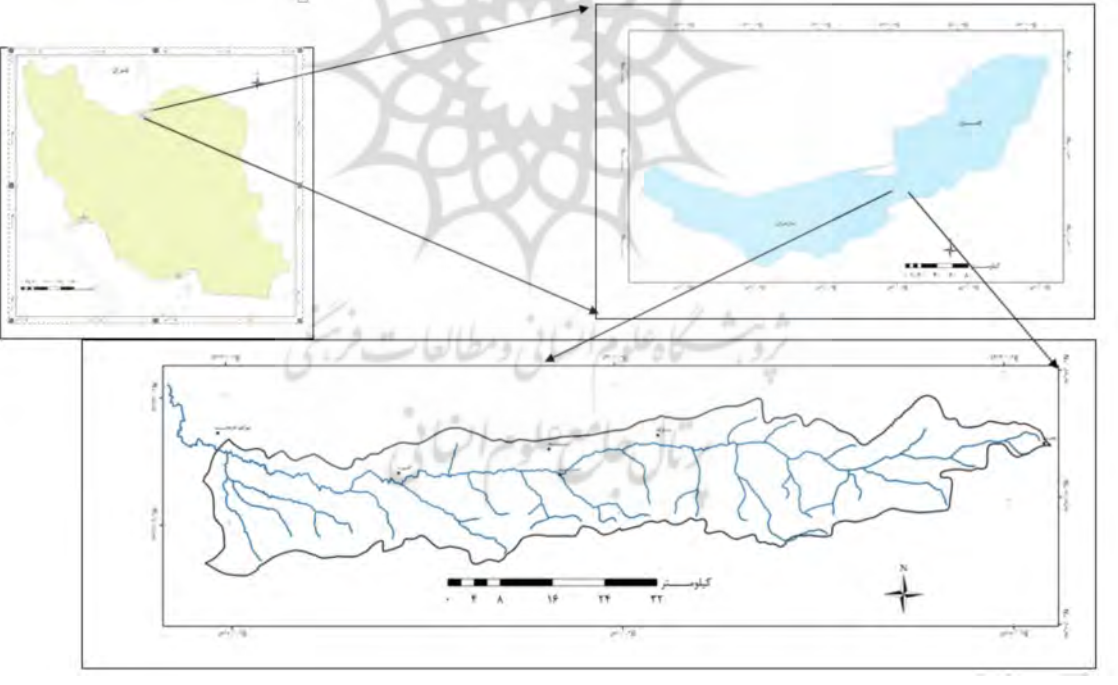

شکل ۱: موقعیت حوضه نکارود در ایران، استان مازندران و گلستان

### مواد و روشیها

برای بررسی وضعیت عرصه های سیلخیزی حوضه أبخیز نکارود در ابتدا با استفاده از مدل ارتفاعی رقومی، محدوده حوضه به صورت رقومی مشخص گردید. این نقشه، مبنای برای تهیه نقشه شیب حوضه آبخیز نکارود بوده که برای تلفیق با لایه های دیگر، بدست آمده است. در این تحقیق از DEM با اندازه پیکسل ۲۵ در ۲۵ متر استفاده شده است.

تهيه نقشه يهنه بندي سيلاب حوضه أبخيز نكارود با استفاده...

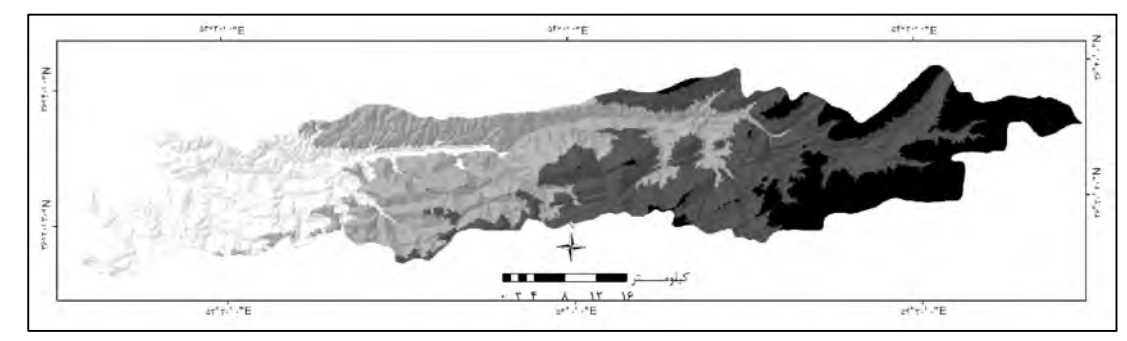

شکل ۲: نقشه مدل ارتفاعی رقومی (DEM) حوضه نکارود

سپس نقشه لیتولوژی حوضه نکارود که یکی از عوامل است که در شکل حوضه و به نوبه خود در میزان شیب و رواناب حوضه تاثیرگذار می باشد، با استفاده از نقشه های زمین شناسی با مقیاس ۱:۱۰۰۰۰۰ در محیط ArcGIS به فرمت رقومی در آمده و لایه مورد نظر تهیه گردید.

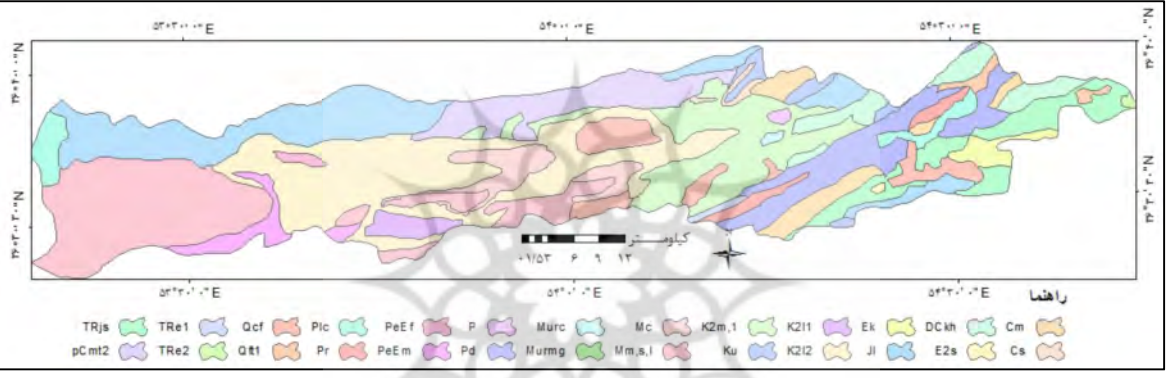

شكل ٣: نقشه زمين شناسي حوضه أبريز نكارود

باتوجه به این که خصوصیات خاک در تحول و پیدایش رواناب حوضه اّبخیز اثر دارد، تعیین گروه هیدرولوژیکی خاک برای بررسی وضعیت CN و شماره منحنی لازم می باشد. بدین منظور برای تعیین گروه هیدرولوژیکی خاک در مدل SCS-CN ، نیاز به کاربری اراضی حوضه است. برای تعیین گروه هیدرولوژیکی خاک لازم است کاربری اراضی به شرایط فعلی نزدیک تر باشد تا تعیین آن با دقت بیشتری صورت گیرد. زیرا کاربریهای مختلف دارای گروه های هیدرولوژیکی مختلفی می باشند و از آنجایی که کاربری اراضی به مرور زمان تغییر می کند در نتیجه گروه هیدرولوژیکی خاک نیز تغییر می کند. بدین منظور برای گرفتن نتیجه مناسب در این پهنه بندی لازم است که نقشه کاربری اراضی به روز باشد. برای تهیه نقشههای کاربری اراضی از داده سال ۲۰۱۶ ماهواره لندست ۸ سنجنده OLI\_TIRS استفاده شده ست.

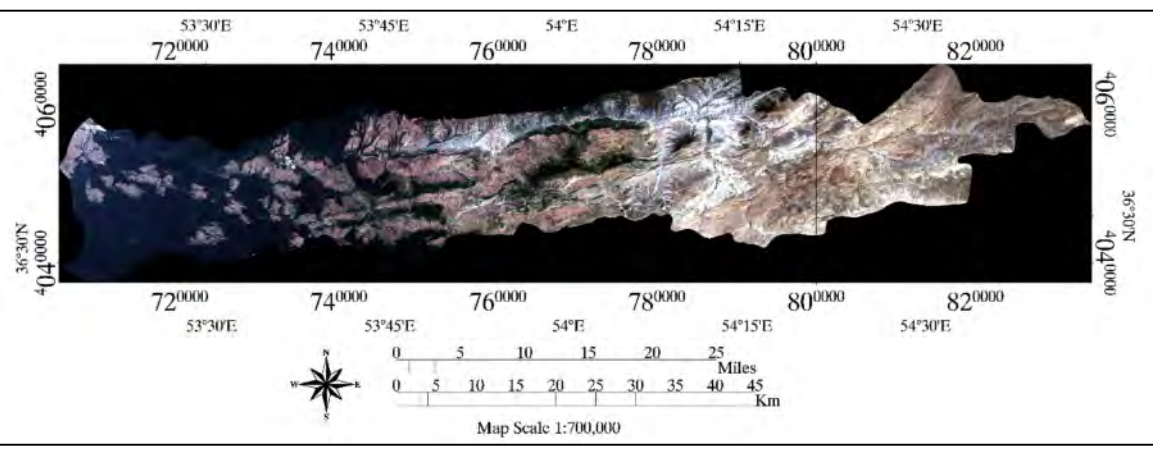

 $\frac{1}{2}$ 

شكل ۴: نقشه تصوير ماهواره لندست ٨ حوضه نكارود

از آنجایی که داده ماهواره ای قبلا زمین مرجع شده اخذ شده اند نیاز به پیش پردازش و تصحیحات هندسی ندارند. برای طبقهبندی داده های ماهوارهای، از نقشه توپوگرافی ۱:۲۵۰۰۰ و نقشه کاربری اراضی منطقه در جهت تطابق هندسی و همیوشانی لایه های وکتوری استفاده شده است. با پیمایش زمینی اقدام به برداشت و جمع آوری نمونههای تعلیمی، به تعداد بیش از ۱۰۰ مورد اقدام گردید. در مرحله بعد تفکیکپذیری کلاسها در نرم افزار Envi و از گزینه Maximum Likelihood برای طبقه بندی و برای بررسی دقت از روش Jeffries-Matusita استفاده گردیده است. پس از مشخص شدن میزان تفکیک پذیری کلاس ها نسبت به طبقهبندی به صورت نظارت شده و با روش حداکثر احتمال در این نرم افزار اقدام شد. برای انتخاب باندها جهت طبقهبندی از باندهای سنجنده OLI و بهترین با توجه به ضریب کاپا و صحت کلی انتخاب گردید.

## تعيين شماره منحنى

این شماره یک پارامتر بی بعد است که در روش SCS برای تعیین پارامتر اتلاف اولیه و نیز زمان تإخیر حوضه کاربرد دارد. از این شماره برای تعیین CN حوضه و برای هم پوشانی لایه های مختلف همچون کاربری اراضی و گروه های هیدرولوژیکی خاک استفاده می شود که در محیط ArcGIS انجام می پذیرد. پس از مشخص گردیدن گروه های هیدرولوژیکی خاک حوضه، برای تعیین CN حوضه، با استفاده از مدل ارتفاعی رقومی، نقشه کاربری اراضی به روز شده، همراه با نقشه خاک حوضه و ایجاد لایه از آن در محیط ArcGIS و همپوشانی این لایه ها، شماره منحنی برای مجموعه های خاک و پوشش گیاهی، براساس شماره منحنی پیشین متوسط حالت II تخمین زده شد است.

برای بدست آوردن شماره منحنی زیرحوضه ها از روش میانگین وزنی استفاده شده است. بدین منظور در ابتدا بایستی نقشه های خاک و کاربری اراضی بدست آمده در محیط ArcGIS همپوشانی شده و واحدهای همگن مشخص گردد. سپس شماره منحنی در هر یک از واحدها و زیر حوضه ها مشخص و در مساحت تحت پوشش آن ضرب شود. چنانچه مجموع حاصلضرب ها را به مساحت كل حوضه تقسيم كنيم، شماره منحنى متوسط حوضه ها بدست مى آيد.

#### شوشه كاهلومراتياني ومطالعات فر برأورد تلفات

برای بررسی میزان بارندگی در حوضه مورد مطالعه از داده های ایستگاه های موجود در منطقه استفاده گردیده است. میزان بارندگی روزانه ایستگاه باران سنجی داخل و اطراف حوضه در این تحقیق مورد استفاده قرار گرفته است. با بازدید از ایستگاههای بارانسنجی و هیدرومتری و انتخاب داده های آماری از ۱۳۶۰ تا ۱۳۹۰ و تعیین باراگراف ایستگاه های مختلف برای سی سال، و رفع نواقص آمارهای ناقص با استفاده از روش همبستگی بین ایستگاه ها که معادله همبستگی را می توان به صورت کلی Y=a+bX نوشت که پس از تعیین ضرایب (a) و (b) می توان از روی مقادیر مربوط به (X)، مقادیر (Y) را محاسبه نمود. آمار و اطلاعات لازم برای این طرح از سازمان مدیریت منابع آب کشور و آب منطقهای استان مازندران اخذ گردیده است. در این مطالعه از بین روش های مختلف در تلفات حوضه از روش شماره منحنی سازمان حفاظت خاک امریکا استفاده شده است. از این روش برای برآورد رواناب در حوضه هایی که فاقد ایستگاه اندازه گیری می باشد، استفاده می شود. که رابطه آن عبارتند از (مهدوی،۱۳۸۱، ۱۴۷):

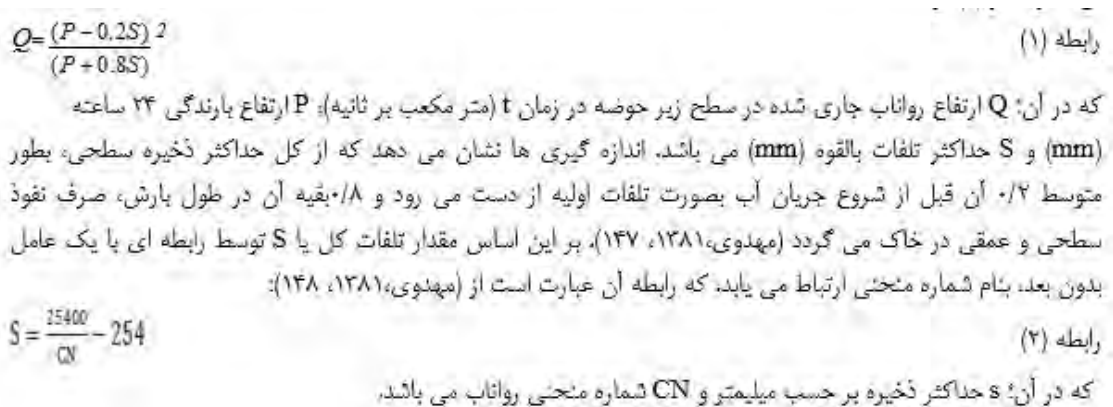

### بحث و يافته ها

در این تحقیق برای تهیه نقشه پهنه بندی سیلاب حوضه آبخیز نکارود از تکنیک های GIS/RS و مدل SCS-CN استفاده شده است. بعد از تهیه مرز حوضه از روی DEM در محیط ArcGIS ، نقشه شیب از آن استخراج شده است. شیب این حوضه بین ۰ تا ۸۷ درجه در نقاط مختلف متغیر می باشد.

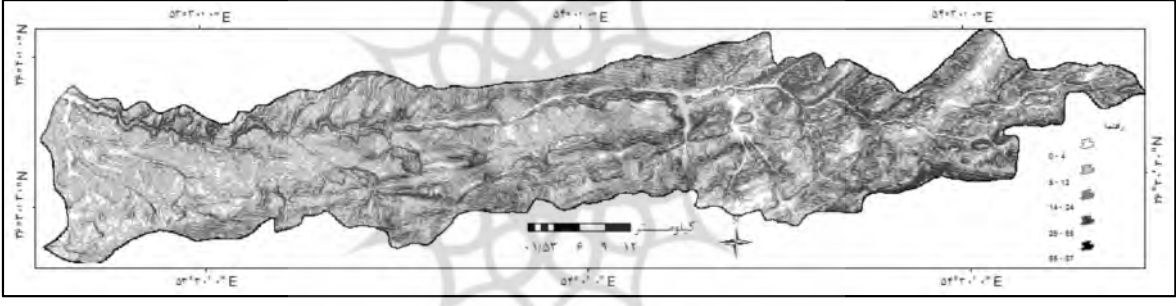

شكل ۵: نقشه شيب حوضه آبخيز نكارود

برای تعیین گروه های هیدرولوژیکی خاک نقشه کاربری اراضی با استفاده از داده های ماهواره ای بروز گردید. برای صحت و دقت طبقه بندی برای داده های ماهواره ای میزان ضریب کاپا و دقت کلی طبقه بندی محاسبه گردیده که در جدول شماره ١ آمده است. سپس طبقه بندى انجام شده وارد محيط ArcGIS شده و مساحت كاربرى هاى مختلف محاسبه گردیده و در محیط ArcGIS از آن خروجی لازم گرفته شد.

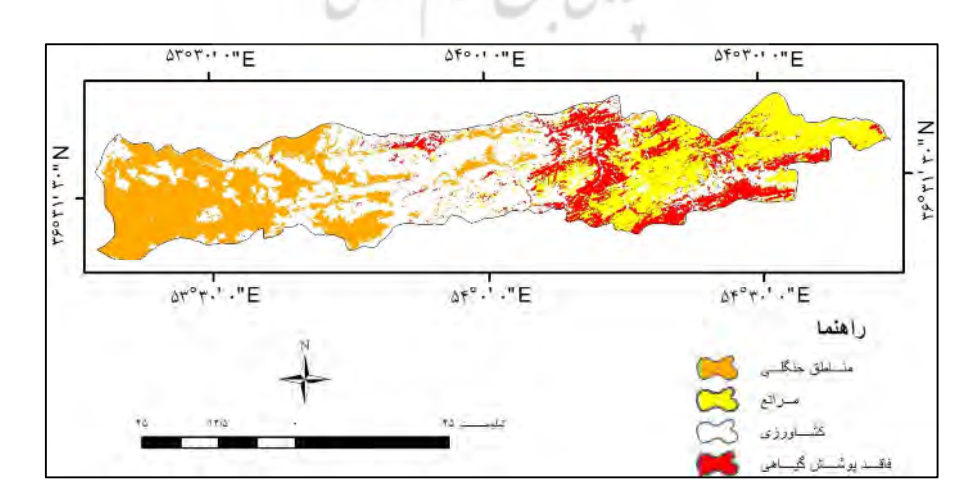

شکل ۶: نقشه طبقه بندی کاربری اراضی از داده ماهواره لندست ۸ حوضه نکارود

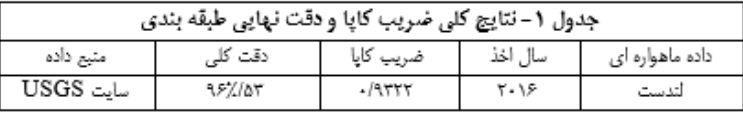

| جدول ٢- نتايج مساحت انواع كاربرى طبقه بندى شده |          |         |
|------------------------------------------------|----------|---------|
| ذوصد                                           | مساحت Km | کاریری  |
| ۱۹/۱۴                                          | ۳۴۸      | كشاورزى |
| ۳۹/۳۳                                          | ۷۱۵      | جنگل    |
| <b>TY/FV</b>                                   | ۴۴۵      | مركع    |
| $V/I - \Delta$                                 | ۳۱.      | يايو    |

شرایط رطوبت قبلی خاک براساس جدول ذیل مجموع بارندگی طی مدت پنج روز قبل از روز مورد نظر بدست می آید. با توجه به مطالعات و بررسی های انجام شده حاصل از نقشه های خاکشناسی حوضه، نقشه کاربری اراضی و وضعیت پوشش گیاهی و شیب حوضه، براساس تقسیم بندی گروه های هیدرولوژیکی خاک (مهدوی،۱۳۸۱، ۱۵۸)، گروه های هیدرولوژیکی خاک (با توجه به کاربری اراضی) به صورت شکل شماره ۷ تعیین و با استفاده از نرم افزار ArcGIS از آن خروجی گرفته شد.

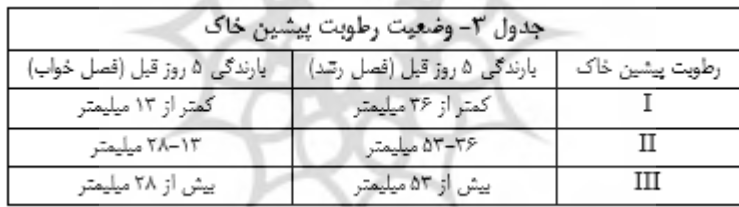

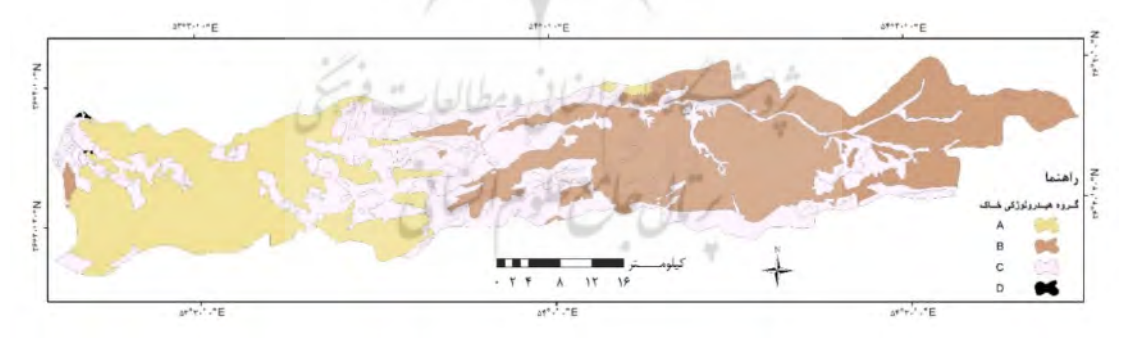

### شکل ۷: نقشه گروه های هیدرولوزیکی خاک حوضه نکارود

گروه های اصلی خاک تعیین شده در روش SCS عبارت است از C ،B ،A و D تقسیم می شود. بر این اساس مهمترین خاکهای حوضه آبخیز نکارود به سه گروه B ،A و C طبقه بندی میشوند.

بعد از تعیین گروه های هیدرولوژیکی خاک حوضه، نقشه CN با همپوشانی لایه ها و براساس شماره منحنی پیشین متوسط

حالت II تخمین زده شده و نقشه مورد نظر در محیط ArcGIS تهیه گردید.

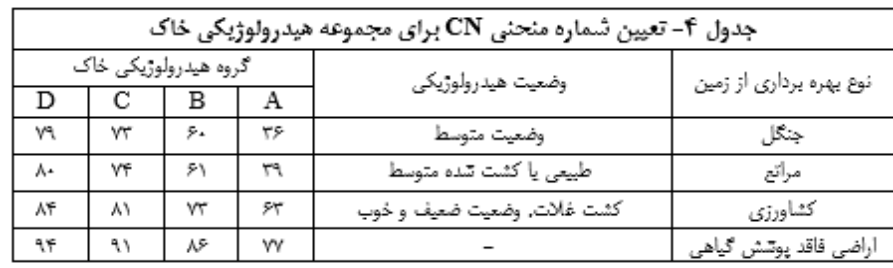

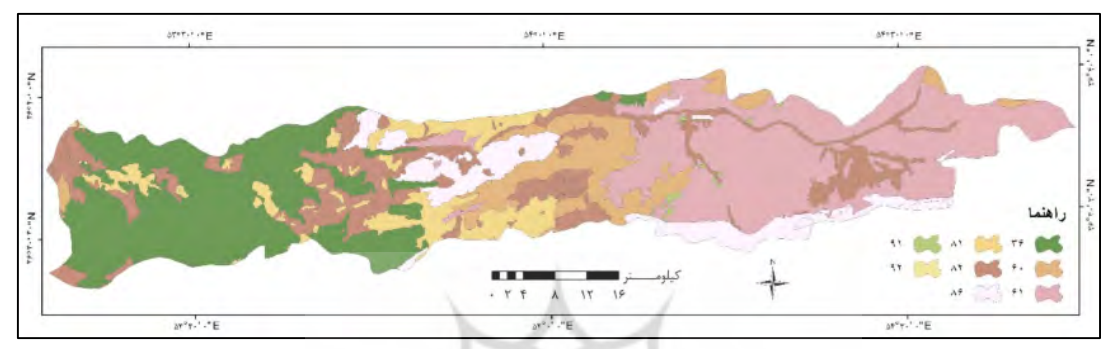

شكل ٨: نقشه شماره منحنى حوضه أبخيز نكارود

با استفاده از روابط بیان شده میزان ارتفاع رواناب و نفوذ آن محاسبه گردیده و سپس لایه های آن (Q و S) در نرم افزار ArcGIS تهيه گرديده و نقشه هاى لازم از آن خروجى گرفته شده است. ميزان رواناب و تلفات براساس شيب، ارتفاع، پوشش گیاهی، وسعت زیر حوضه های تهیه شده، متفاوت بوده که در شکل های شماره ۹ و ۱۰ آمده است.

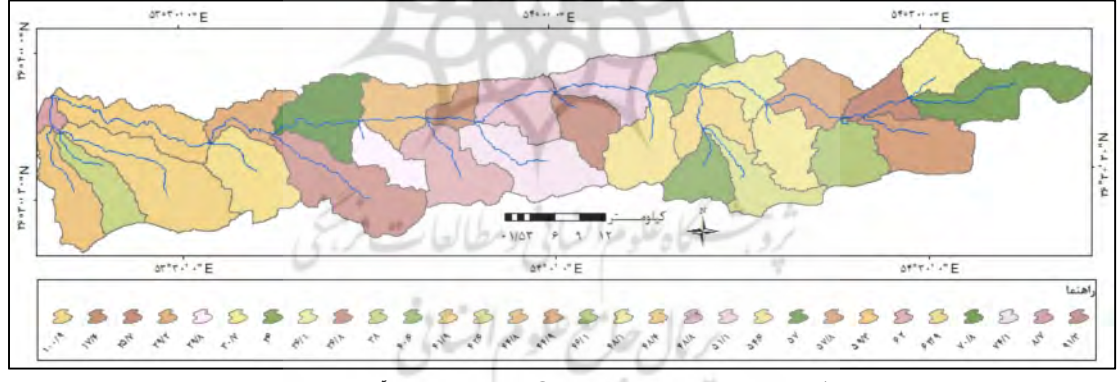

شکل ۹: نقشه ارتفاع رواناب یا Q زیر حوضه های أبخیز نکارود

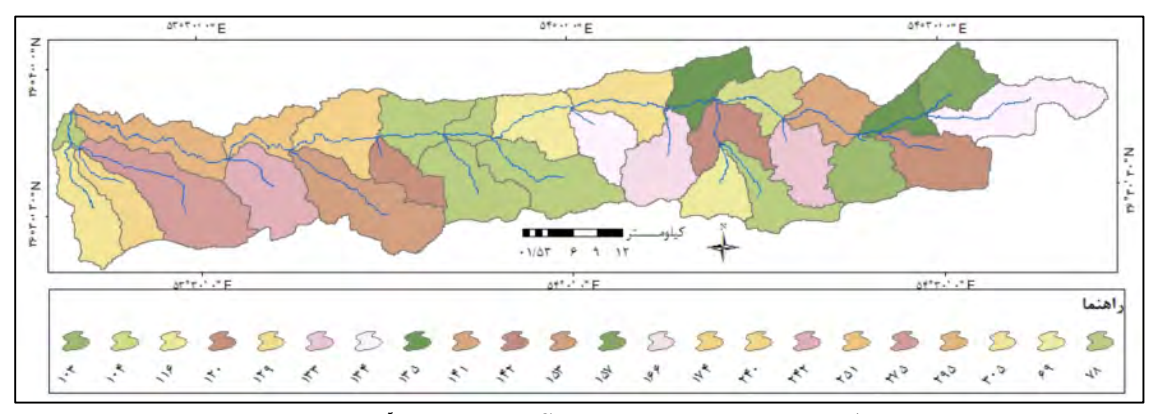

.<br>شکل ۱۰: نقشه مقدار تلفات کل یا S زیر حوضه های آبخیز نکارود

در نهایت با آنالیز و پردازش لایه های ایجاد شده، لایه های مورد نظر هم همپوشانی و تلفیق گردیده و در محیط نرم افزار ArcGIS نقشه یهنه بندی سیلاب در حوضه آبخیز نکارود بدست آمده و از آن خروجی گرفته شد. در این نقشه میزان سیل خیزی حوضه آبخیز نکارود به ۴ طبقه کم، متوسط، زیاد و خیلی زیاد تقسیم بندی شده است.

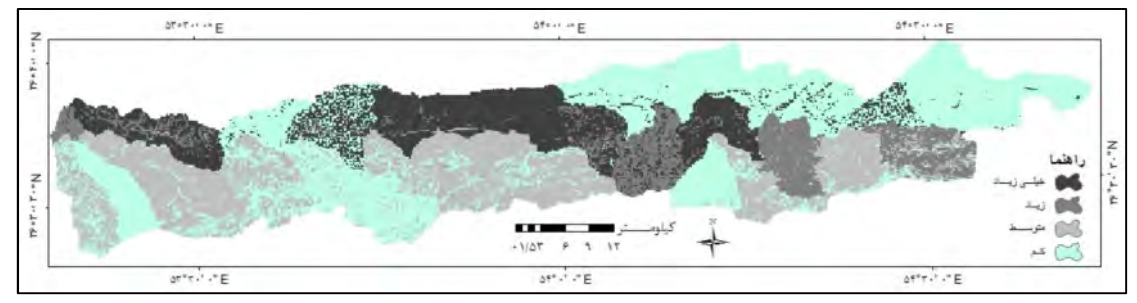

شكل ١١: نقشه يهنه بندي حوضه أبخيز نكارود

# نتيجه گيري

به طور کلی برای تهیه نقشه پهنه بندی در مدل SCS-CN لایه های مختلفی شامل زمین شناسی، شیب، کاربری اراضی، گروه های هیدرولوژیکی خاک، رواناب و نفوذ آبهای سطحی ناشی از بارش به کار می رود. علاوه بر این برای تعیین ارتفاع رواناب (Q) در این روش و تهیه نقشه پهنه بندی لایه های شماره منحنی (CN)، نفوذ (S) برای زیرحوضه های، حوضه نکارود ایجاد گردید.

در این تحقیق از داده های ماهواره ای لندست ۸ استفاده شده، که در نتیجه تاثیر زیادی در دقت بالای تهیه لایه کاربری اراضی و تهیه شماره منحنی به روز برای تجزیه و تحلیل این روش داشته است. زیرا زمان جمع آوری داده های زمینی باید منطبق با زمان سنجش دادههای ماهوارهای باشد.

بر این اساس نقشه یهنه بندی سیلاب با استفاده از مدل SCS-CN تهیه شده است. در نتیجه آن حوضه نکارود به بخشهای با سیلخیزی خیلی زیاد، زیاد، متوسط و کم تقسیم بندی گردیده است. در این حوضه علاوه بر خصوصیات ژئومورفولوژیکی، وجود پوشش جنگلی و گیاهی بر سیلخیزی حوضه تاثیر فراوانی گذاشته است. به طوریکه در نواحی با پوشش جنگلی و گیاهی متراکم میزان رواناب کم بوده و در نتیجه پتانسیل سیل خیزی کاهش یافته و جزو مناطق با سیلخیزی کم تا متوسط می باشد. در این مناطق میزان CN و Q کم بوده و میزان نفوذ پذیری در آن بالا می باشد. در نواحی با پوشش گیاهی کم همراه با شیب بالا و کاربری کشاورزی در دامنه های این حوضه، این پتانسیل افزایش یافته است و جزو مناطق با سیلخیزی خیلی زیاد و زیاد را در بر گرفته است. میزان CN و Q در این مناطق بالا بوده و میزان نفوذ پذیری در آن کم می باشد.

این تحقیق نشان داده که استفاده همزمان GIS/RS و تلفیق أن با مدل SCS-CN ، در حوضه های أبخیز گسترده همچون حوضه نکارود و تهیه نقشه پهنه بندی سیلخیزی آن، می تواند سرعت و دقت در تهیه این گونه نقشه های پهنه بندی را افزایش داده و با توجه به کارگیری داده های ماهواره ای بروز، پیش بینی ها را به میزان زیادی با واقعیت های موجود نزدیک گرداند.

### منابع

- ثروتي، محمدرضا و اكبر رستمي، فاطمه خدادادي، ١٣٩٠، امكان سنجي وقوع سيل در حوضه أبخيز ليلان چاي (مراغه) به روش CN، فصلنامه جغرافیایی سرزمین، سال هشتم، شماره ۳۲، زمستان ۱۳۹۰، صص ۶۷–۸۱.
	- رفاهي، حسينقلي، ١٣٨٢، فرسايش أبي و كنترل أن. انتشارات و چاپ دانشگاه تهران.
- علوی پناه، کاظم، ۱۳۸۴، کاربرد سنجش از دور در علوم زمین، انتشارات دانشگاه تهران.
	- علیزاده، امین، ۱۳۸۴، اصول هیدرولوژی کاربردی. انتشارات دانشگاه امام رضا.
- محمودزاده، حسن، و وحید امامی کیا، علی اکبر رسولی، ۱۳۹۴، ریزیهنه بندی خط سیلاب در محدوده شهر تبريز با استفاده از روش AHP ، فصلنامه تحقيقات جغرافيايي، شماره پيايي ۱۱۶، صص ۱۶۷-۱۷۰.
- موغلی، مرضیه، و پرویز کردوانی، ۱۳۸۸، کاربرد GIS و RS در پهنه بندی نواحی مستعد به سیل خیزی با استفاده از مدل SCS در حوضه آبخیز وربند لارستان، فصلنامه جغرافیایی سرزمین، سال ششم، شماره ۲۱، بهار ١٣٨٨، صص ١۵-٣٠.
	- مهدوی، محمد، ۱۳۸۱، هیدرولوژی کاربردی، انتشارات دانشگاه تهران.
- یمانی، مجتبی و مریم تورانی ، سمیرا چزغه، ۱۳۹۱، تعیین پهنه های سیل گیر با استفاده از مدل Hec-RAS مطالعه موردی بالادست سد طالقان از پل گلینک تا پل وشته، مجله جغرافیا و مخاطرات محیطی، شماره اول، صص ١-١۶.
	- Amutha, R., Porchelvan, P., 2009, Estimation of Surface Runoff in Malattar Subwatershed using SCSCN Method, Photo nirvachak, J. Indian Soc. Remote Sens, 37, 291-304.
	- Chen, J. F., and Li. X.B., 2004, Simulation of Hydrological Response to Landcover Changes, Chinese J. Appl.Ecol, 15(5), 833-836 pp.
	- Harlin, J., and C. S. Kung., 1992, Parameter Uncertainty and Simulation of Design Floods in Sweden. Journal of Hydrology, vol. 137, 209-230 pp.
	- Hill, M., 2001, Flood Plain Delineation Using the HEC-geo-RAS Extension for Arc View .Brigham Young University, CeEn 514.
	- Jen Yang, Lin, and L, Yu, Tsu and C. Lee., 2000, Managing Taiwan, s Reservoir Watersheds By the Zoning Approach. Journal of American Water Rresources Association 36(5), 989-1001pp.
	- Kathol, J. P., and H. D. Werner, and T. P. Trooien., 2003, Predicting Runoff for Frequency Based Storm Using a Preidiction- Runoff Model, A. S. A. E., South Dakota, U.S.A. Journal of Applied Geography. 237-250 pp.
	- Kumar, s Ranta, M.J., Praveen, T.V., & Kumar., 2010, Analysis of the Runoff for Watershed Using SCS-CN Method and Geographic Information Systems. International Journal of Engineering Science and Technology. 2, 3947-3654.
	- Liang, C, Bibhabasu, M., 1997. Optimization Of GIS- Based Flood Hazard Zoning A Case Study at the Mahanady Command Area in Cuttack District, Orrisa, India. Journal of Chinese Soil and Water Conservati (1), 11-20.
	- Mishra, S.K., Tyagi, J.V., Singh, V.P., Singh, R., 2006, SCS-CN-based modeling of sediment yield. Journal of Hydrology, 324, 301-322.
	- Napradean, I, and Chira, R., 2006, The hydrological modeling of the Usturoi Valley - Using two modeling programs - WetSpa And HecRas. Carpathian Journal of Earth and Environmental Scienes.v .issn (1842-4090.53-62).
	- Nayak, R. T. and Jaiswal, R. K., 2003, Rainfall-Runoff modeling using satellite data and GIS for Bebas River in Madhta Pradesh. Journal-CV, 47-50.
	- Reshma, T., Kumar, P.S., Ratna Kanth Babu, M.J., Sundara Kumar, K., 2010, Simulation of runoff in watersheds using scs-cn and Muskingumcunge methods

*using remote sensing geographical information systems. International Journal of Advanced Science and Technology, 25.* 

- *USACE (United Ststes Army Corps of Engineers)., 2000, Hydrologic Modeling Sitstem HEC-HMS: Technical Reference Manual. USACE, Washington, DC* : *149pp.*
- *Yang Ching Lee, and Ming Kuan Tsai., 2000, Development of a GIS-Based Flood.*

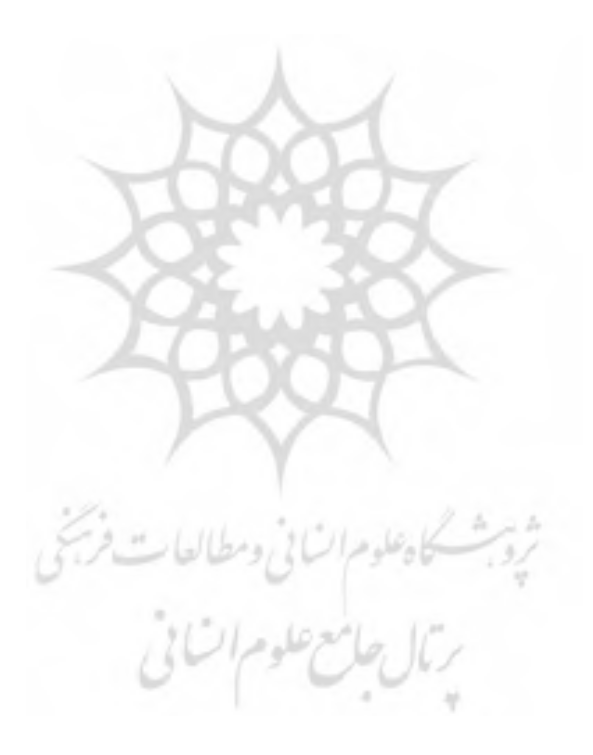